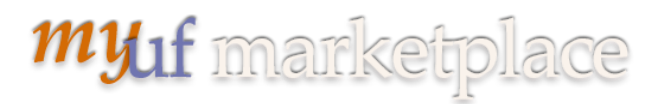

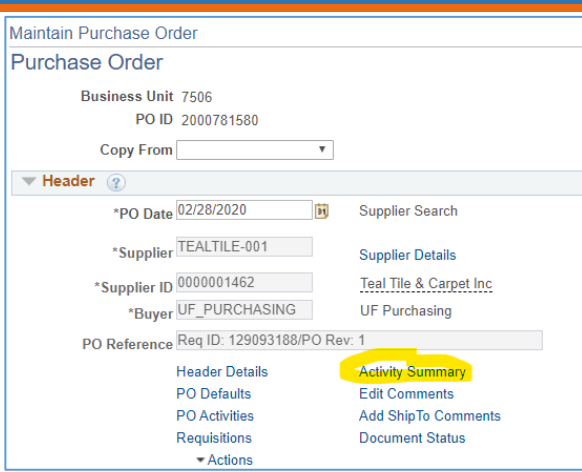

Click on the Invoice Tab to see **Quantity Invoiced** and **Amt Invoiced**:

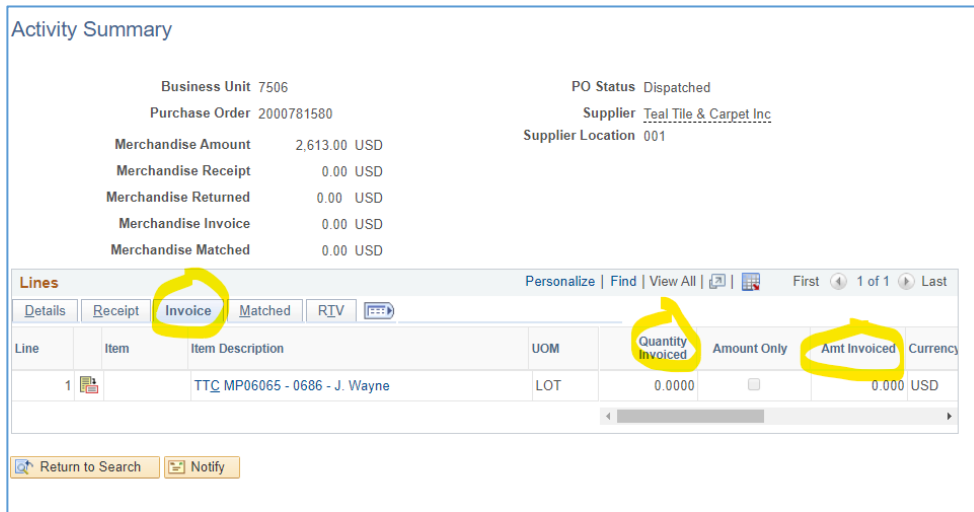

 The quantity in a change order needs to be **larger than the quantity invoiced**, for both decreases and increases.

## **TIP:**

After making the increase or decrease, check the ChartField split distributions by clicking the **view/edit** link to change the **amounts** in the splits to match the new **total** on the PO. Otherwise the split amounts will not match the new total.